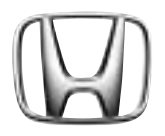

取扱説明書

ご使用の前に よくお読みください。

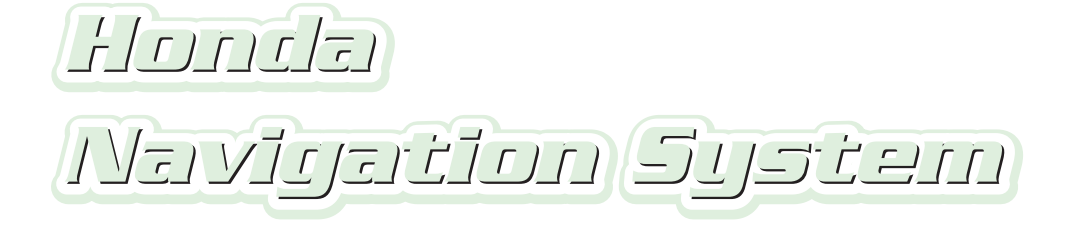

# 音声操作編

# **このたびは Honda 車をお買い上げいただき、 ありがとうございます。**

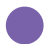

この本は、Honda ナビゲーションシステムの音声操作について 必要事項を説明しています。 安全で快適なドライブをお楽しみいただくために、 ご使用前に必ずお読みください。

この本はナビゲーションシステムの音声操作について説明しています。 車両本体の取扱説明書と合わせてお読みください。

- 車種によっては地図色と操作パネル色の設定がこの本に記載の画像と異なる場合があります。
- 仕様変更などにより、この本の内容と実車が一致しない場合もありますのでご了承ください。
- 撮影、印刷インキの関係で実際の色とは異なって見えることがあります。

1

# もくじ

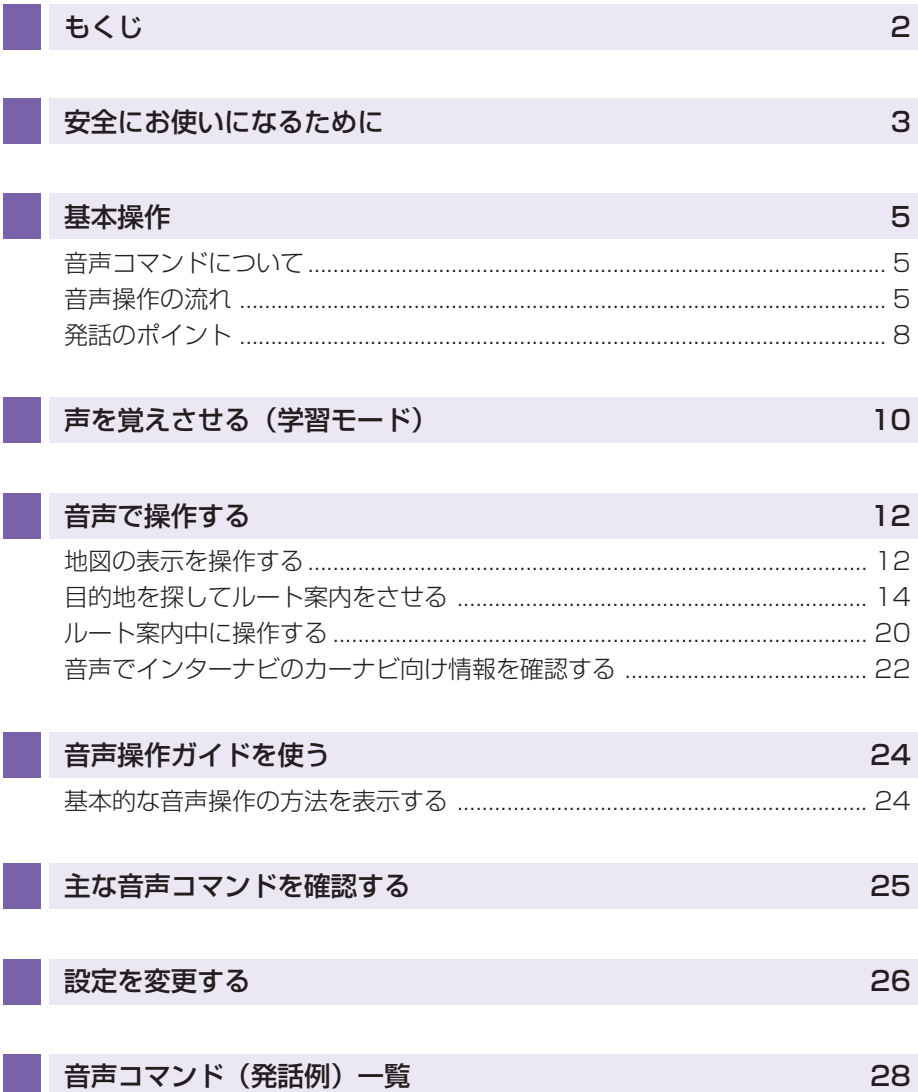

# 安全にお使いになるために

<span id="page-3-0"></span>この本は、ナビゲーションシステムの取り扱いを説明しています。車両本体の取扱説明 書と合わせてお読みください。

## ■安全に関する表示

「運転者や他の人が傷害を受ける可能性のあること」を回避方法と共に、下記の表示で 記載しています。これらは重要ですので、しっかりお読みください。

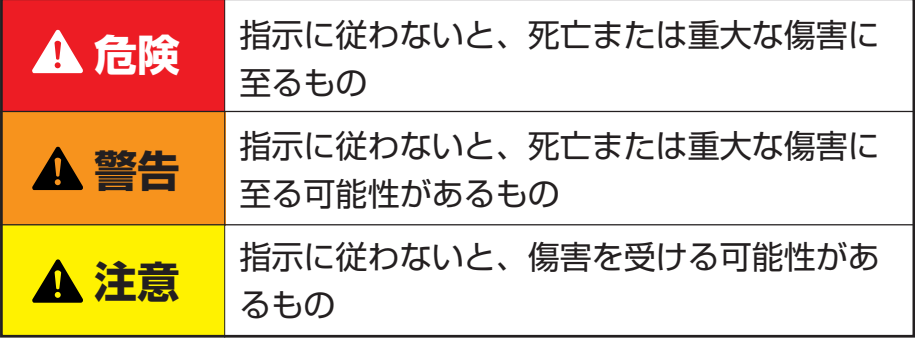

## ■安全に関する記号

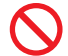

禁止(してはいけないこと)を示します。

## ■その他の表示

# (D)) お知らせ

• 知っておくと便利な操作や情報です。

# アドバイス

● 使いこなすために便利な操作や情報です

お願い

• お車のために守っていただきたいことで す。

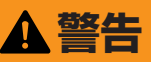

テレビや DVD ビデオなどを見たり、 ナビゲーションの操作をするときに、 車庫や屋内などの換気の悪いところで エンジンをかけたままにしないでくだ さい。

車内や屋内などに排気ガスが充満し、 一酸化炭素中毒のおそれがあります。

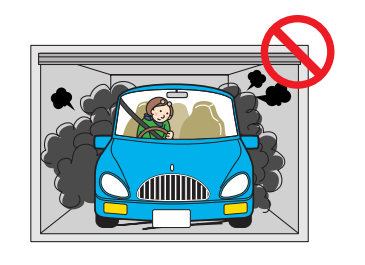

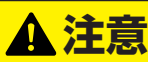

安全のため運転者は、走行中に操作し ないでください。 また、走行中に画面を見るときは、必 要最小限にしてください。 前方不注意などにより、思わぬ事故に つながるおそれがあります。

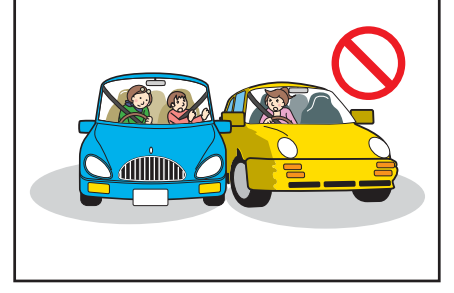

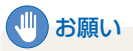

• 目的地(自宅)への案内は、道路の状況や ナビゲーションシステムの精度により、不 適切な案内をすることがあります。 必ず、実際の交通規制に従って走行してく ださい。

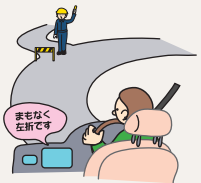

• 安全のため、走行中に操作できない機能が あります。画面に「走行中は安全のため操 作できません | などのメッセージが出ます ので、安全な場所に停車して操作してくだ さい。

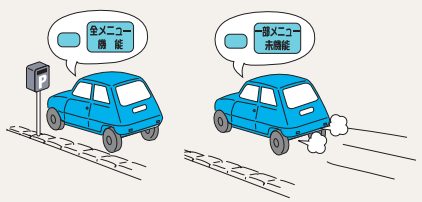

• 停車して操作するときは、停車禁止区域外 の安全な場所で行ってください。

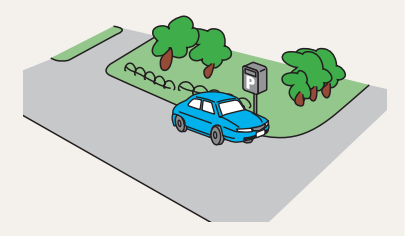

• エンジンが停止している状態で使用してい ると、バッテリーの充電状態によってはエ ンジンの始動ができなくなることがありま す。

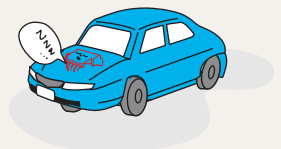

# 基本操作

<span id="page-5-0"></span>音声コマンドを話して、目的地を検索し たり、オーディオを操作することができ ます。

発話した音声コマンドは、ルーフに取り 付けられたマイクで認識されます。

※イラストは代表例を掲載しています。

スカイルーフ非装備車

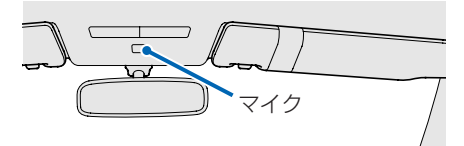

スカイルーフ装備車

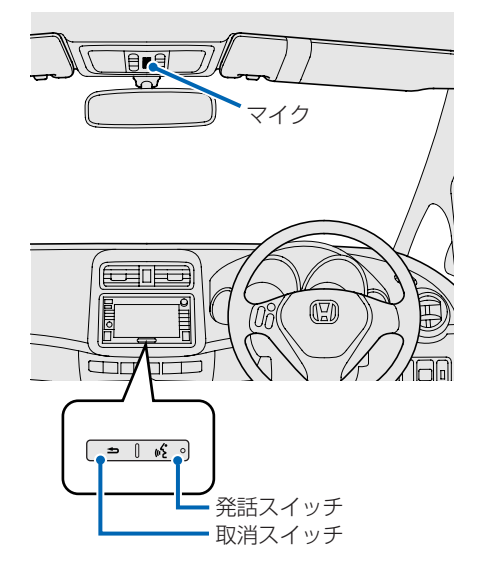

## 音声コマンドについて

音声コマンドとは、ナビゲーションシ ステムを操作することができる言葉で す。音声コマンドが認識されると、話 したコマンドに応じて、ナビゲーショ ンシステムの操作が実行されます。<sup>→</sup> 「音声コマンド(発話例)一覧」(P28)

# 音声操作の流れ

音声操作は[発話]スイッチを押して、 音声コマンドを話します。操作の例と して、住所で目的地を検索する方法を 紹介します。

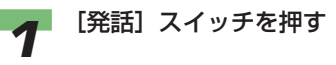

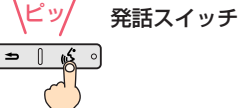

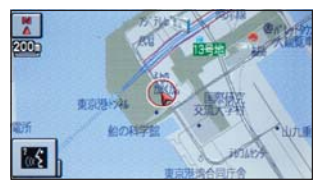

"ピッ"と発信音がして、 图が图に変 わり、音声コマンドを認識できる状 態になります。

つづく ➔

# (D)) お知らせ

• 音声は、通常の運転姿勢で正しく認識され ます。顔をマイクに向けたり、無理に大き な声で発話する必要はありません。

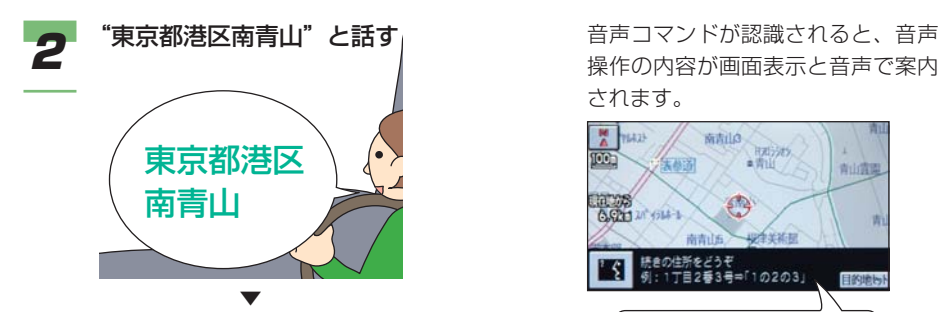

音声コマンドが認識されると、音声 操作の内容が画面表示と音声で案内 されます。

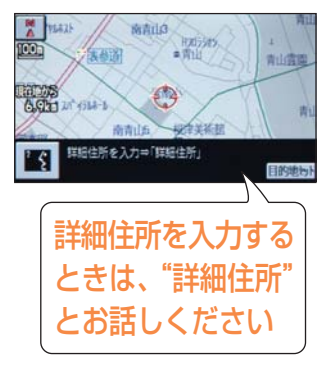

#### [発話]スイッチを押し、"詳細住 所"と話す <del>3</del> | 竓詁』スイッナを押し、詳細任<br>おります は、 イッチを押し、詳細任 はっぽん ( 2の1の1)

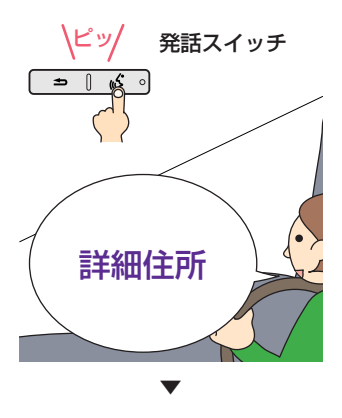

されます。

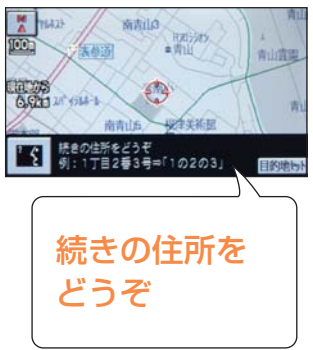

[発話]スイッチを押し、"2の1 の1" と話す **4**

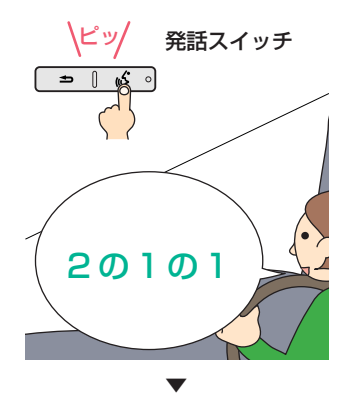

音声コマンドが認識されると、音声 操作の内容が画面表示と音声で案内 されます。

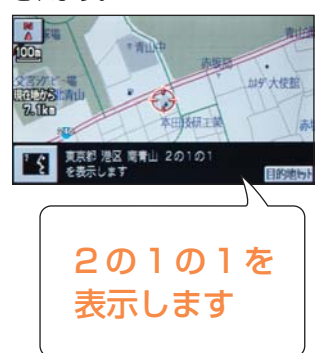

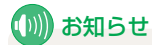

- ナビゲーションが応答メッセージを返して いる間でも[発話]スイッチを押すと発話 できます。(応答メッセージが中断されて、 "ピッ"と音が鳴ります。)
- 町や村名は正式な「読み」で話してくださ  $U_{\alpha}$
- 郡名は省略して話してください。
- 都道府県名と市区町村名を分けて話すこと もできます。
- 町名(大字)まで連続して話しても検索で きます。
- 町名(大字)まで検索できた場合は、さら に"詳細住所"と話すと、詳細な住所まで 検索できます。
- 住所によっては検索できない場合もありま す。

# アドバイス

• 住所や施設名を間違えた場合は、間違えた ところから言い直すこともできます。 例)"東京都港区"と話した後、"文京区"と 言い直すときは、"東京都"を話す必要はあ りません。

1つ前の操作に戻りたいとき [取消]スイッチを押す 取消スイッチ **1**

1 つ前の音声操作画面に戻ります。

#### 最初から操作をやり直したいとき

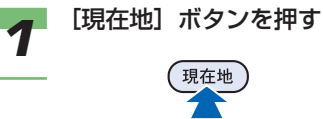

現在地の地図画面に戻ります。

## お知らせ

- 同じ「読み」の施設名などが存在する場合 は、[取消]スイッチで選ぶことができます。
- 発音が似ている言葉を発話すると、間違っ て認識されることがあります。 このようなときに[取消]スイッチを押す と、次に似ている言葉を音声で案内するこ ともあります。
- 音声コマンドや操作によっては、[取消]ス イッチを押しても操作前の状態に戻らない 場合があります。
- 繰り返し正しく認識されない場合は、[現 在地]ボタンを押して、もう一度始めから 行ってください。

# <span id="page-8-0"></span>発話のポイント

音声を正しく認識させるために、ご注 意いただきたい点や、数字の発音のし かたについて説明します。

#### ■音声操作の注意点

音声は、通常の運転姿勢で正しく認識されま す。顔をマイクに向けたり、無理に大きな声で 発話する必要はありません。ただし、正しく認 識させるために次のことを守ってください。

- 発話スイッチを押して、"ピッ"という音の 後、約 5 秒以内に話す (图が图に変わった状態のときに話す)
- ナビゲーションシステムの認識可能な言葉 (音声コマンド)で話す
- 音声コマンドのみをはっきりと話し、 「えーっと」など言わない
- エアコンの風量を下げる
- 車外の音などを遮断するため、窓を閉める

# (D) お知らせ

- 周囲の雑音や同乗者の会話などの影響によ り、正しく認識できない場合があります。
- ハンズフリー電話やインターナビを使用し ているときは、音声操作はできません。

# アドバイス

- •"ピッ"という音の後に、一息おいて発話す ると認識されやすくなることがあります。
- はじめて操作をするときや、操作する人が 変わったときは、実際の音声操作を始める 前に"現在地"と発話して、認識させる操 作を約3回繰り返して行うと、音声が認識 されやすくなることがあります。

#### ■数字の発音のしかた

数字を音声で操作するときは、次の点に注意 して発音してください。

#### 住所の番号を発話するとき

"丁目"、"番"、"号"などは発話しないでくだ さい。 (例 1)「4 丁目9番13 号」を発話する場合

- ↓ 正"ヨン の キュー の ジュウサン" 誤"ヨンチョウメ キューバン ジュウサン ゴウ"
- (例 2)「4630 番地」を発話する場合 ↓ 正"ヨンセン ロッピャク サンジュウ" 正"ヨン ロク サン ゼロ" 誤"ヨンセン ロッピャク サンジュウ バン
- (例 3)「4559 3」を発話する場合 ↓ 正"ヨンセン ゴヒャク ゴジュウ キュウ の サン" 正"ヨン ゴー ゴー キュー の サン" 誤"ヨン ゴー ゴー キュー サン"

# アドバイス

チ"

• 数字の間の"の"をやや強く発音すると認 識されやすくなることがあります。

#### 住所の数字の読みかた

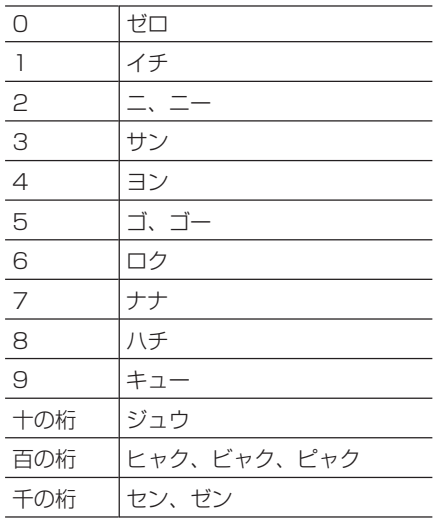

### 電話番号、郵便番号を発話するとき

十・百・千などの桁情報は付けずに発話して ください。

(例 1)「8600」の場合

↓ 正"ハチ ロク ゼロ ゼロ" 誤 "ハッセン ロッピャク"

# アドバイス

- 電話番号は「市外局番」「市内局番」「残り の4桁の番号」の3回に分けて発話するか、 「市外局番+市内局番」「残りの4桁の番号」 の 2 回に分けて発話します。
- 郵便番号は「はじめの3桁」「続きの4桁」 の2回に分けて発話します。

#### 電話番号、郵便番号の数字の読みかた

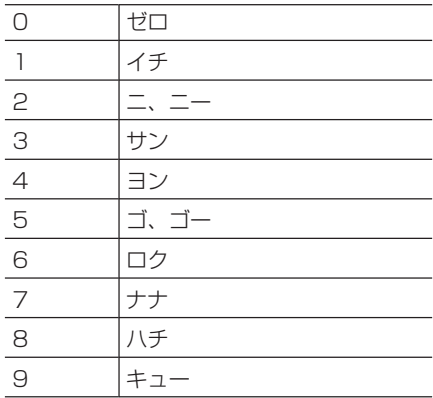

# 音声操作ガイドについて

音声操作ガイドを使うと、音声操作の 基本的な操作や主な音声コマンド(発 話例)を確認することができます。 **→ 「音声操作ガイドを使う**」 (P24)

<span id="page-10-0"></span>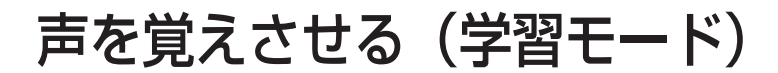

4人分の声データをナビゲーションシス テムに覚えさせることができます。声を 覚えさせることで、音声認識の認識率を 上げることができます。また、音声操作 をするときに気をつけていただきたいア ドバイスが表示されます。

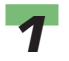

[発話]スイッチを押し、画面の图 にタッチする

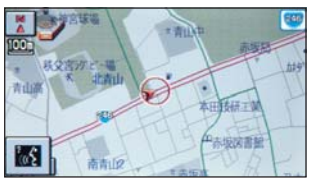

▼

音声操作のメニュー画面が表示され ます。

# **(D) お知らせ**

•[情報]ボタンを押し、[音声操作] にタッチしても、音声操作のメ ニュー画面を表示できます。

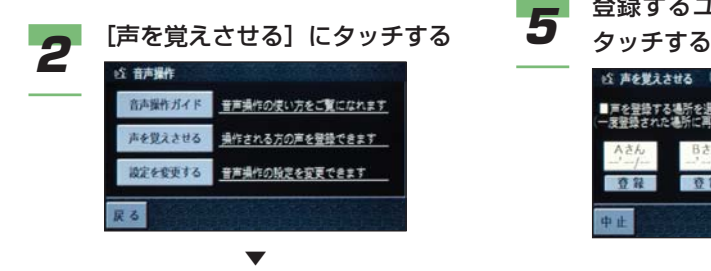

声を覚えさせる手順の説明画面が表 示されます。

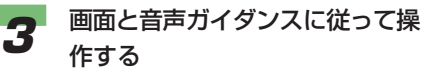

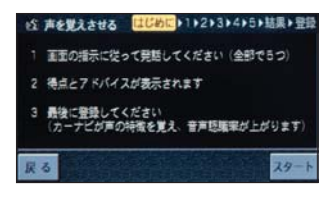

▼

5つの単語の学習を終了すると、得点 とアドバイスが表示されます。

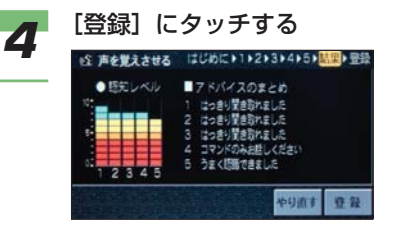

## お知らせ

•[やり直す]にタッチすると、手順 3 からやり直すことができます。

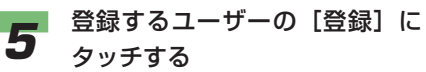

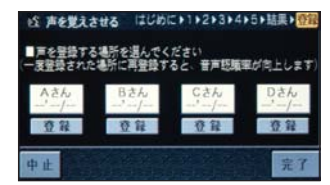

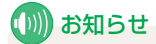

- すでに登録されているユーザーを 選ぶときは、[再登録]にタッチし ます。
- ユーザー名は変更できます。<sup>→</sup> 「ユーザー名を変更する」(P27)
- 登録した声で音声操作をするとき は、音声操作の設定でユーザーを 選択してください。→「ユーザー を選択する」(P27)

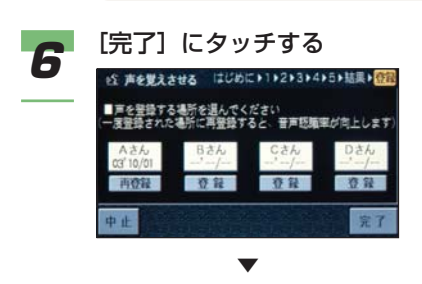

声データの登録が完了します。

# 音声で操作する

<span id="page-12-0"></span>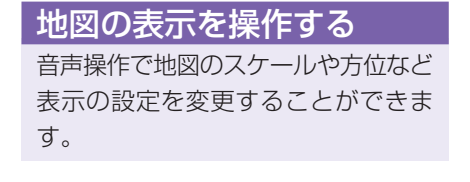

■もっと広い範囲の地図を見たいとき

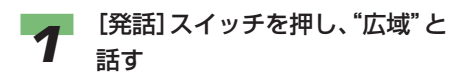

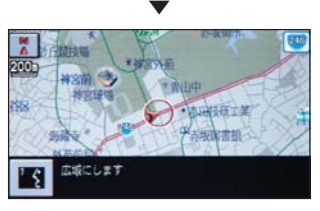

地図のスケールが広域になります。

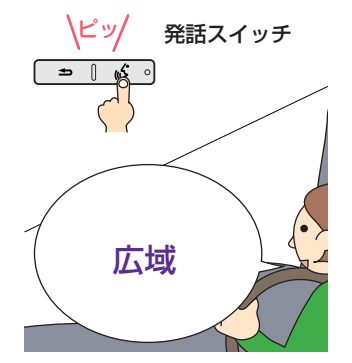

音声コマンドが認識されると、画面 表示と音声で案内します。

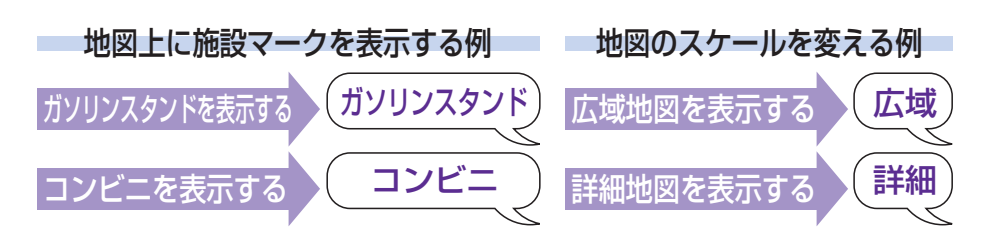

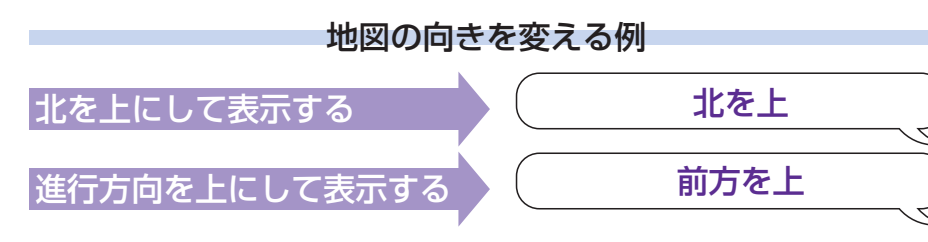

## ■マップモードを変える

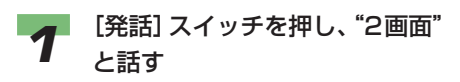

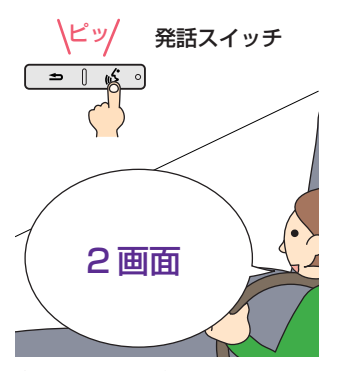

音声コマンドが認識されると、画面 表示と音声で案内します。

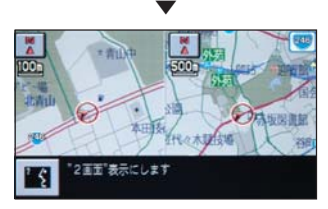

地図のマップモードが変わります。

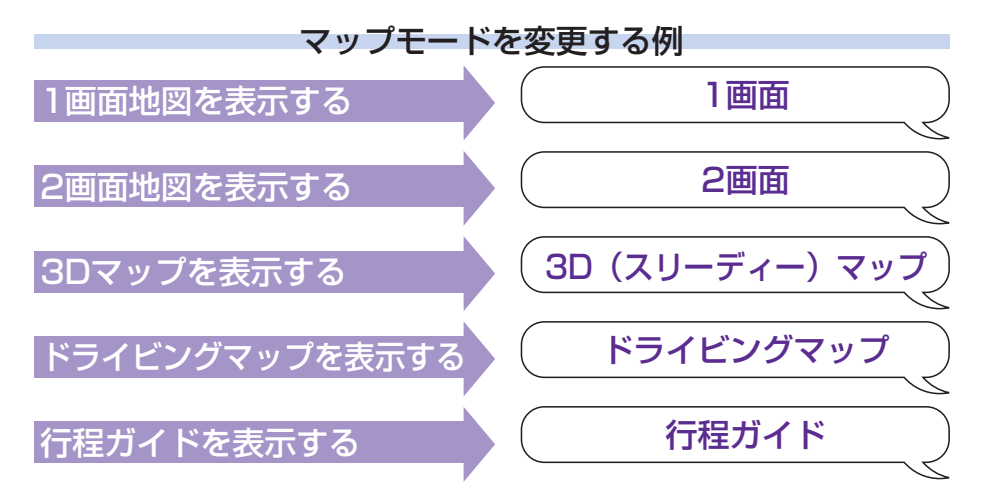

## <span id="page-14-0"></span>目的地を探してルート案内 をさせる

音声で行きたい場所を探し、地図を表 示して目的地に設定できます。場所を 探して地図で位置を確認したり、マー クリストに登録することもできます。

## ■マークリスト/目的地履歴リスト から探す

マークリストに登録した場所や、以前に目的 地や経由地に設定した施設へ行くときは、簡 単な発話で操作できます。

ここでは、マークリストに登録した「鈴鹿サー キット」へルート案内をさせる場合を例に説 明します。

# アドバイス

- マークリストにある施設を探すときは、 「読み」が登録されているマークのみ音声 で操作できます。
- 目的地履歴リストにある施設を探すとき は、施設名のみを話してください。ただし、 音声で操作できるのは目的地履歴リストに ボイスマーク (図) が表示されている施設 のみです。
- 施設の読みかたは、施設をマークリストに 登録すると、[マーク詳細情報]で確認でき ます。→本編「確認する」(P55)
- マークリストや目的地履歴リストに同じ施 設が登録されている場合は、同じ「読み」 の施設として、同一の2か所の地点が案内 されることがあります。

## マークリストや目的地履歴リストの場所へルート案内させる例

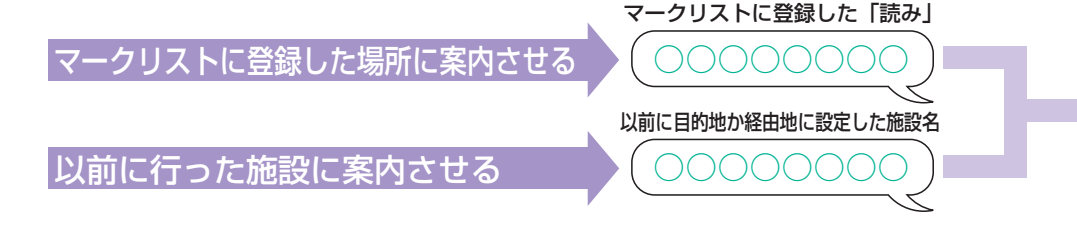

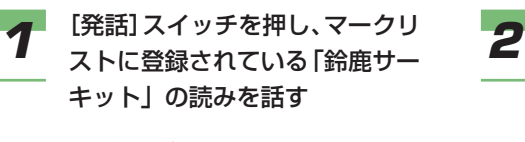

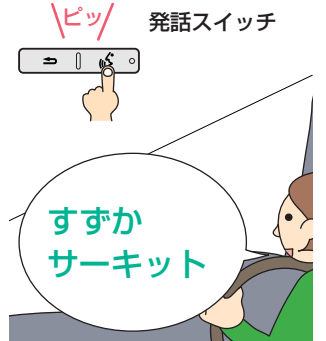

音声コマンドが認識されると、画面 表示と音声で案内します。

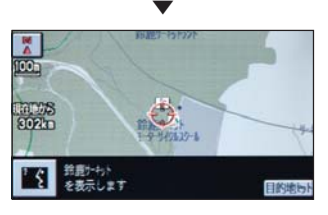

マークリストに登録された鈴鹿サー キット周辺の地図が表示されます。

2 [発話] スイッチを押し、"ここに 行く"または"目的地設定"と話 す

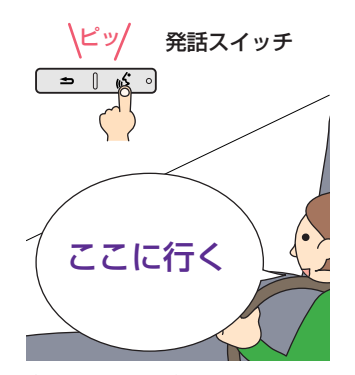

音声コマンドが認識されると、画面 表示と音声で案内します。

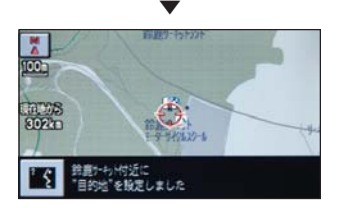

ルートが計算され、ルート案内が始 まります。

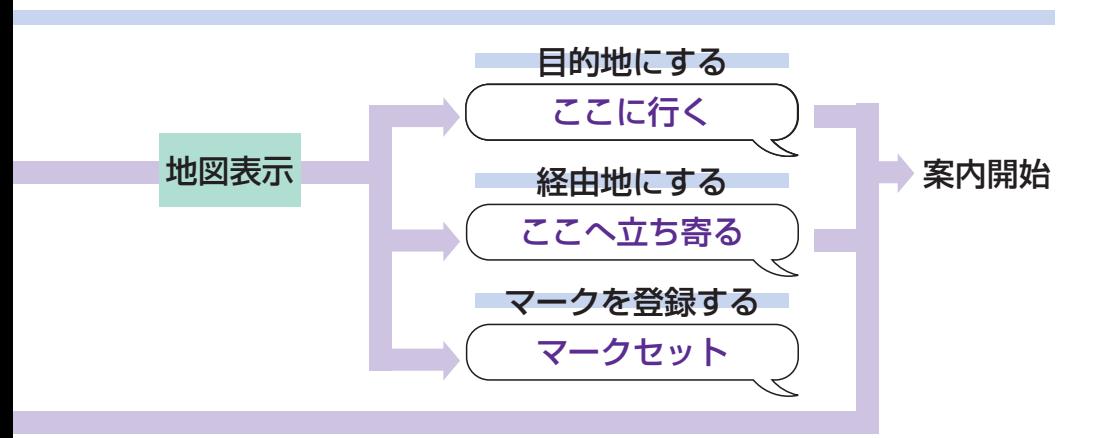

### ■地域を指定して施設名で探す

音声で施設を検索して、目的地に設定できま す。

ここでは、ツインリンクもてぎを検索して ルート案内をさせる場合を例に説明します。

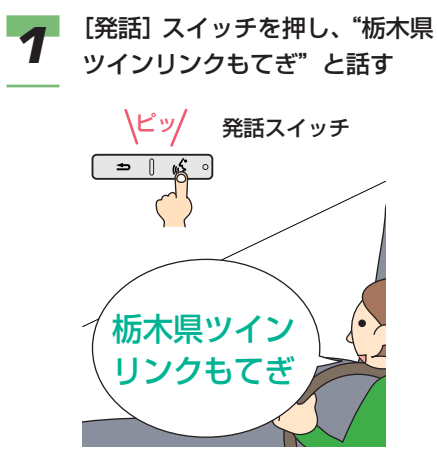

音声コマンドが認識されると、画面 表示と音声で案内します。

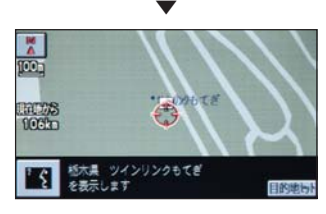

ツインリンクもてぎ周辺の地図が表 示されます。

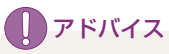

• 複数の施設が検索されたときは、 [取消]スイッチを押して目的の施 設を選んでください。

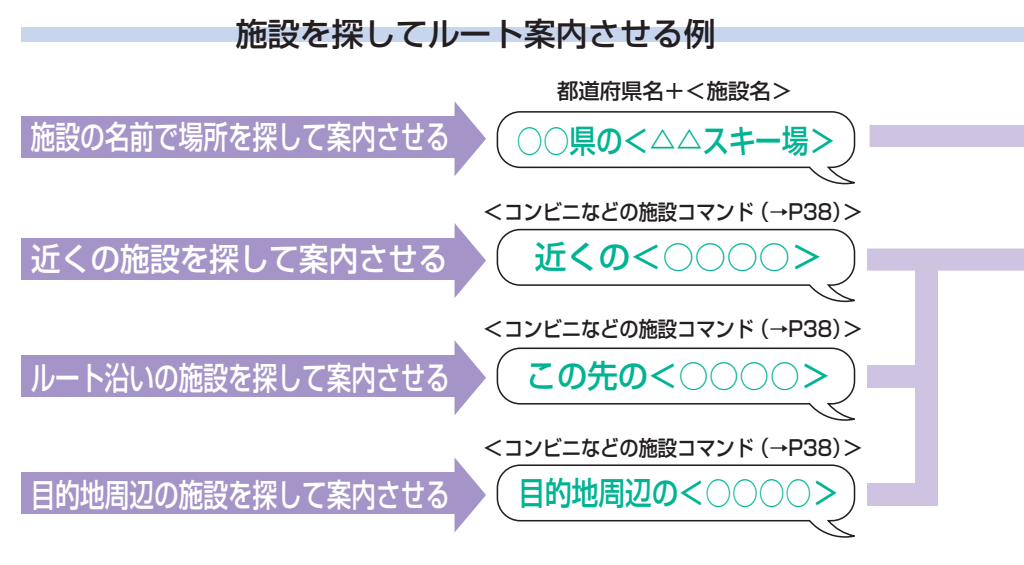

[発話]スイッチを押し、"ここに **2** アドバイス 行く"または"目的地設定"と話 す

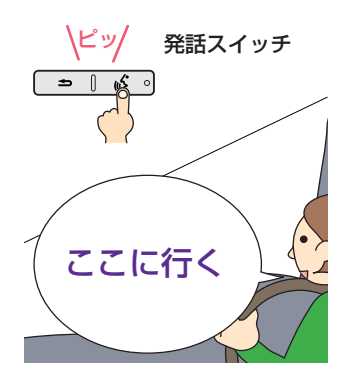

音声コマンドが認識されると、画面 表示と音声で案内します。

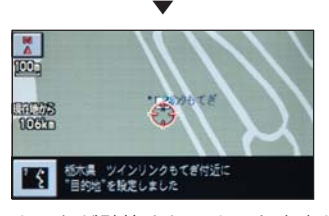

ルートが計算され、ルート案内が始 まります。

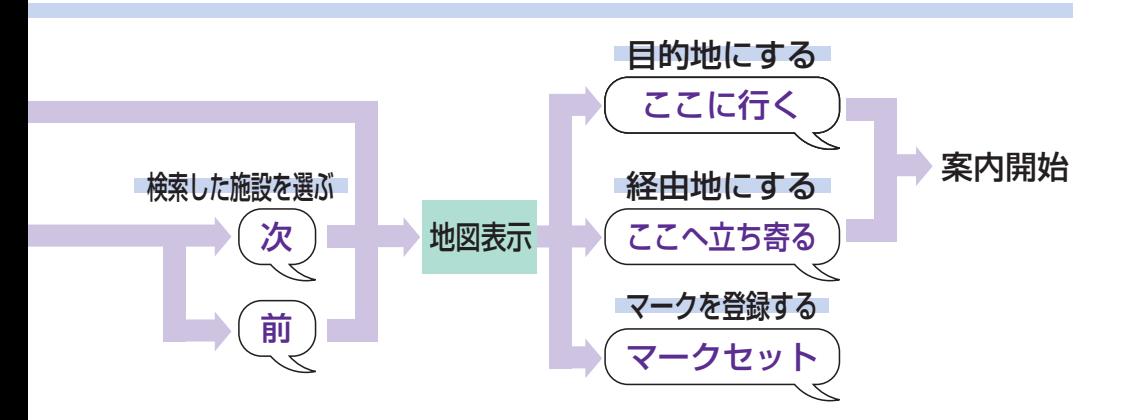

• 都道府県名と施設名を分けて話すこともで きます。

■電話番号/郵便番号/住所で探す 電話番号や郵便番号、住所などを発話して場 所を探し、目的地に設定できます。 ここでは、ツインリンクもてぎの電話番号で 場所を探してルート案内をさせる場合を例に 説明します。

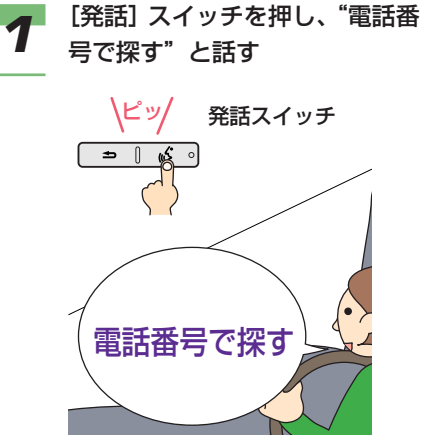

表示と音声で案内します。

**22** [発詁]スイッチを押し、"028<br>22 (主<sub>州民業)</sub>",<sub>5</sub>34 (市外局番)"と話す

> ∖ピッ/ 発話スイッチ  $= 0 6$

音声コマンドが認識されると、画面

[発話]スイッチを押し、"564 (市内局番)"と話す

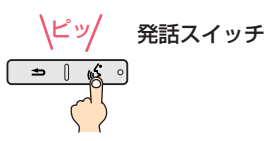

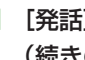

**3**

**4**

[発話]スイッチを押し、"0001 (続きの番号)"と話す

\ピッ/ 発話スイッチ

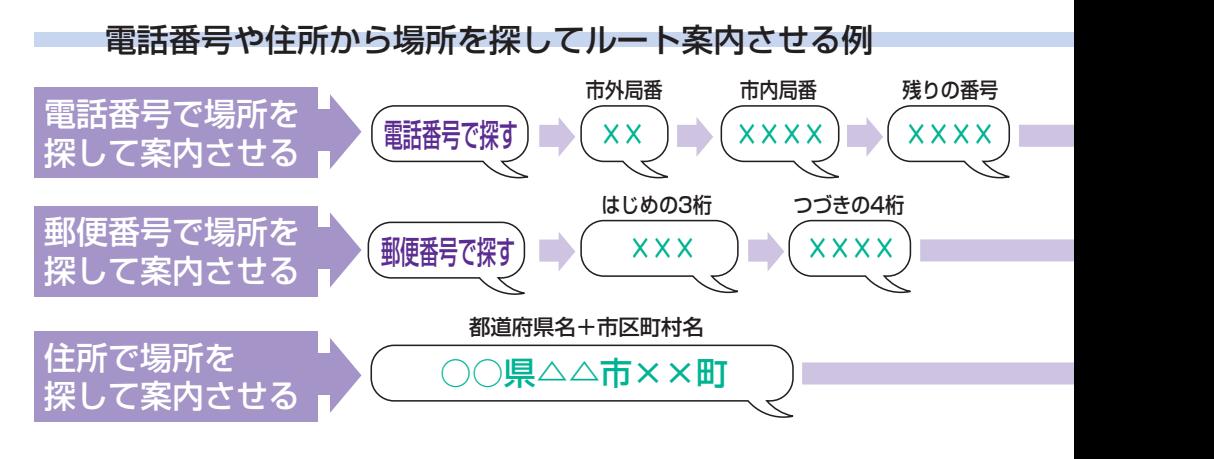

## **5** 送詁」スイッチを押し、"検索す<br>- ファ・レキュ る"と話す

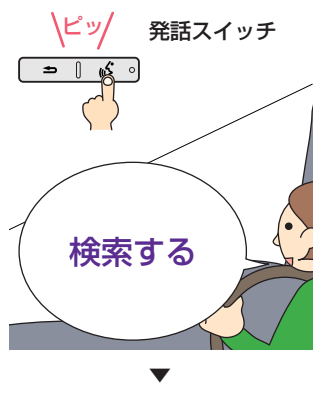

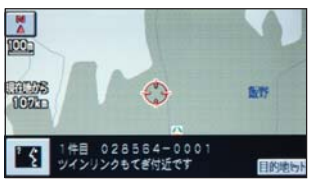

ツインリンクもてぎ周辺の地図が表 示されます。

**エンドバイス** 

- 複数の施設が検索されたときは、 [取消]スイッチを押して目的の施 設を選んでください。
- 画面に[電話する]が表示されてい るときに"電話する"と発話する と、電話をかけることができます。

**6** 送詁] スイッチを押し、『ここに<br>【インファキャル "日的地訳字" 「詳 行く"または"目的地設定"と話 す

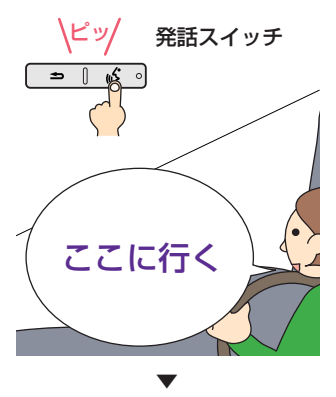

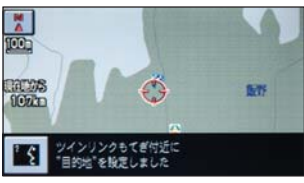

ルートが計算され、ルート案内が始 まります。

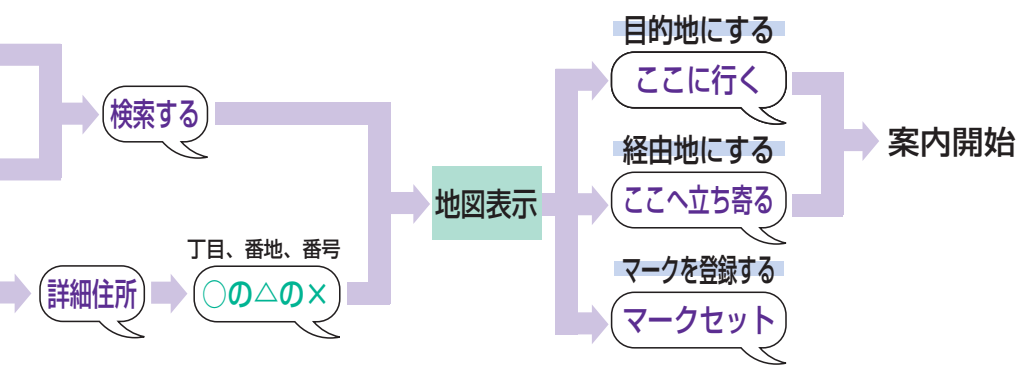

# <span id="page-20-0"></span>ルート案内中に操作する

目的地を設定し、ルートが引かれる と、ナビゲーションによる案内が始ま ります。ここではルート案内中の操作 の例として、ルート全体を表示させる 方法と、到着予想時刻を読み上げさせ る方法を紹介します。

## ■ルート全体を表示する

**1** | (発話)スイッチを押し、"全ルー<br>コココココココココココココココココココー ト表示"と話す

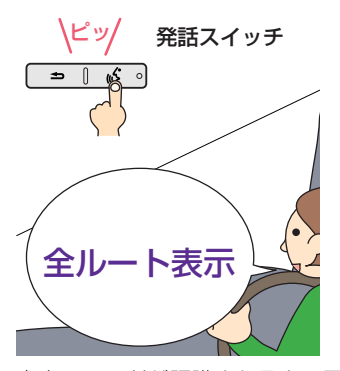

音声コマンドが認識されると、画面 表示と音声で案内します。

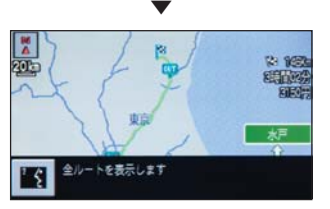

画面にルート全体が表示されます。

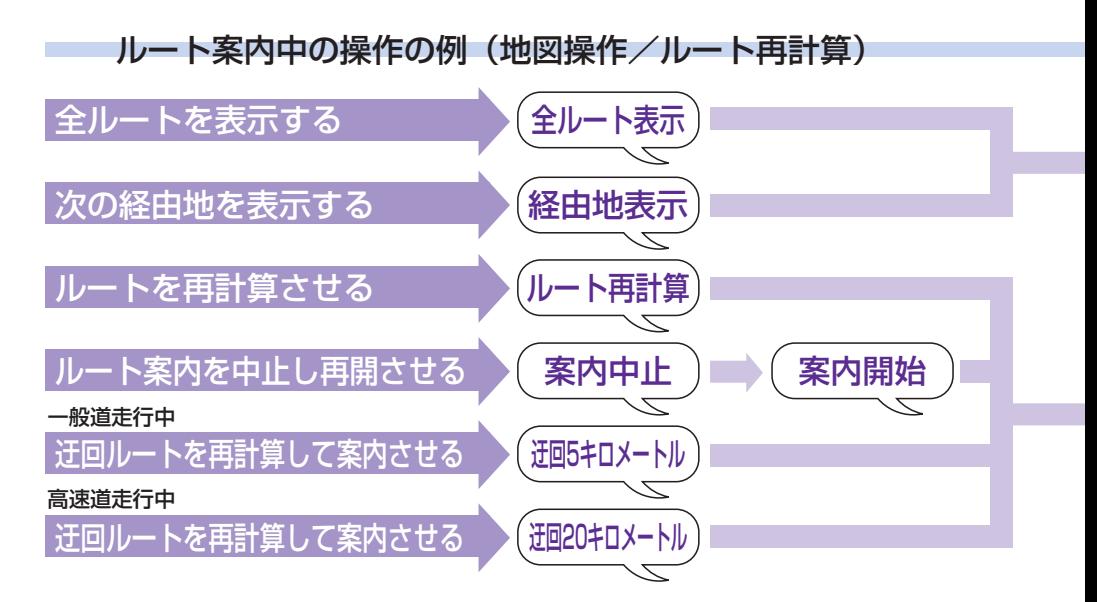

## ■目的地に到着する時刻を読み上げ させる

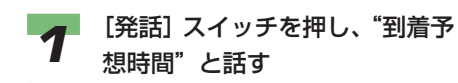

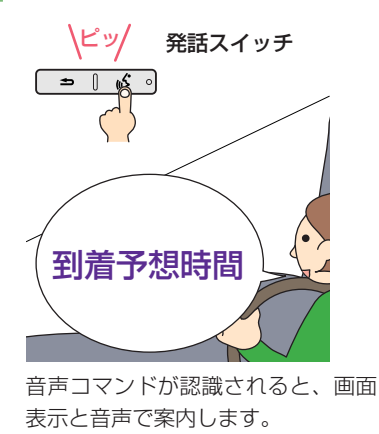

▼

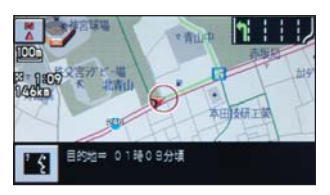

ナビゲーションがおおよその到着予 想時刻を読み上げます。

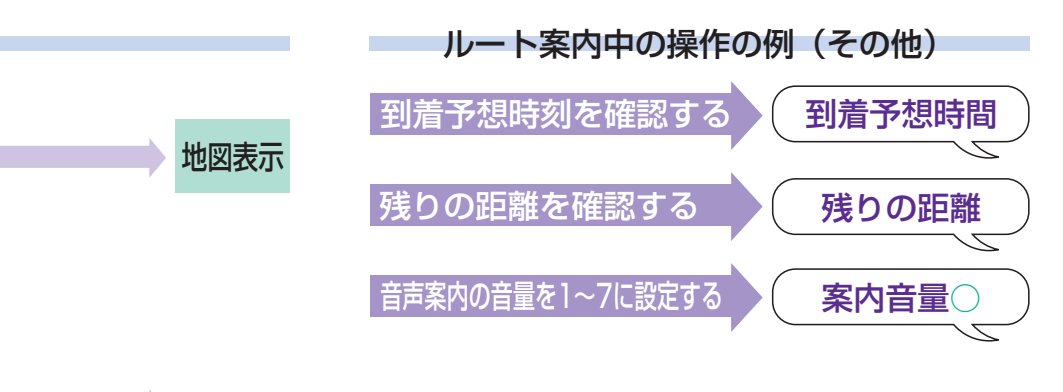

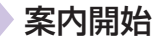

# <span id="page-22-0"></span>音声でインターナビのカーナビ 向け情報を確認する

ニュースや目的地の天気予報などイン ターナビのカーナビ向け情報を、あら かじめお気に入りコンテンツ(My メ ニュー)に登録しておくと、音声で確 認して聞くことができます。 例として、交通情報を聞きます。

# (例) お知らせ

- 音声でインターナビのカーナビ向け情報を 確認するには、携帯電話の接続やインター ナビの設定が必要です。詳しくは本編「イ ンターナビを使う」(P135 )をご覧くだ さい。
- インターナビの操作は、標準操作モードの ときに使用できます。
- My メニューの項目は、あらかじめイン ターナビに接続して登録しておく必要があ ります。
- サービスの内容は変更する場合があります ので、あらかじめご了承ください。

[発話]スイッチを押し、"交通情 報"と話す **1**

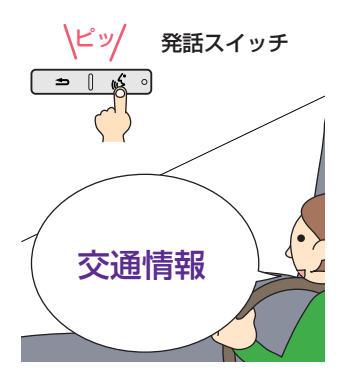

音声コマンドが認識されると、画面 表示と音声で案内します。

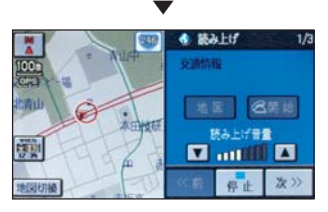

インターナビ情報センターに接続し、 ナビゲーションシステムが交通情報 を読み上げ始めます。

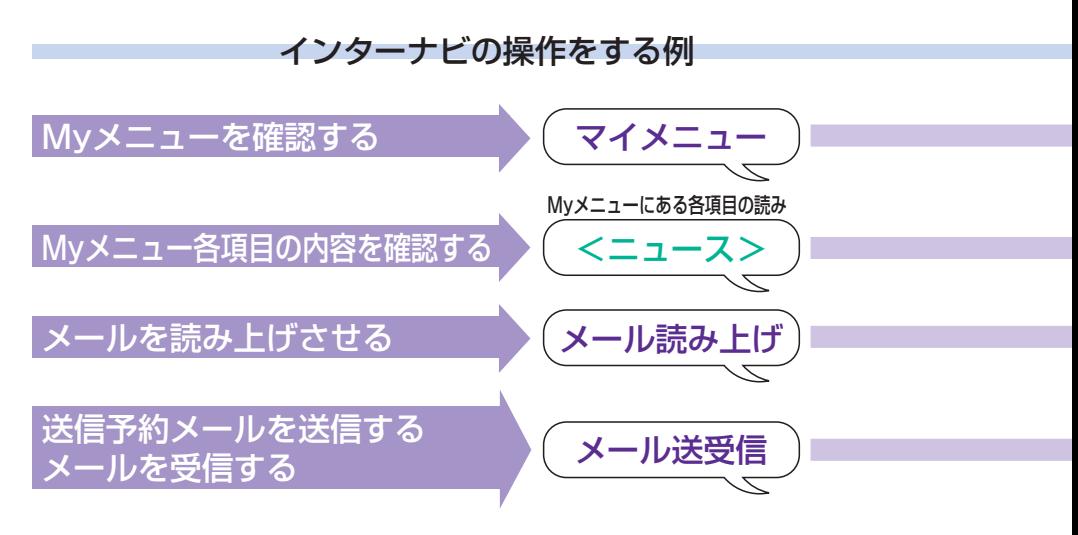

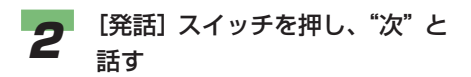

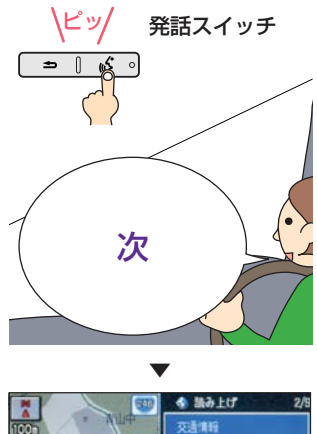

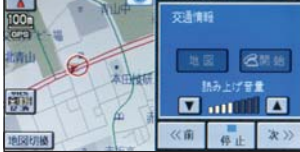

次の情報を読み上げます。

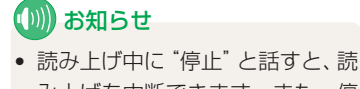

み上げを中断できます。また、停 止中に"再生"と話すと再開でき ます。

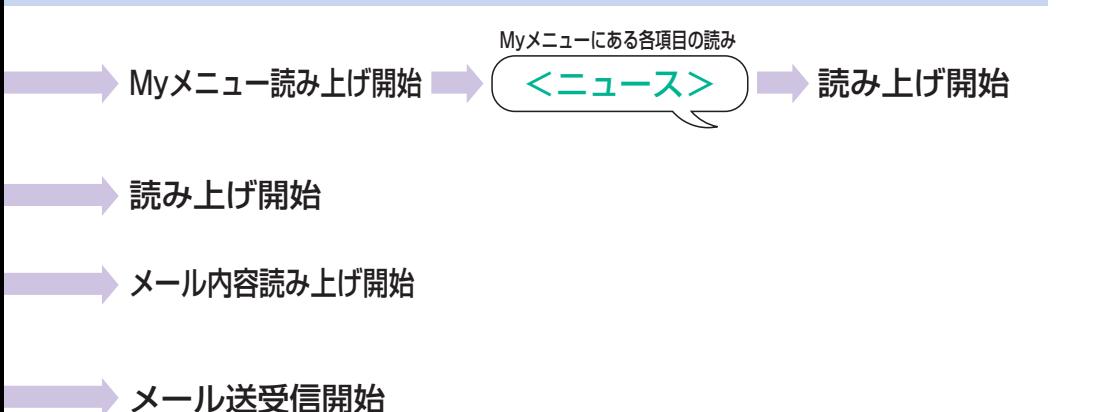

音声操作ガイドを使う

<span id="page-24-0"></span>音声操作ガイドを使うと、音声操作の基 本的な操作や主な音声コマンド(発話 例)を確認することができます。

## 基本的な音声操作の方法を 表示する

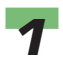

[発話]スイッチを押し、画面の图 にタッチする

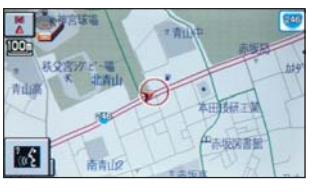

▼

音声操作のメニュー画面が表示され ます。

## (例) お知らせ

•[情報]ボタンを押し、[音声操作] にタッチしても、音声操作のメ ニュー画面を表示できます。

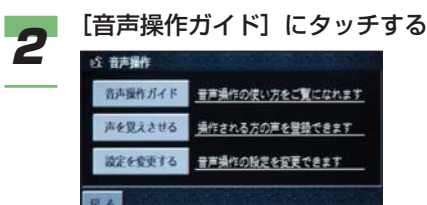

▼ 音声操作ガイドのメニュー画面が表 示されます。

確認したい操作ガイドの項目に タッチする **3**

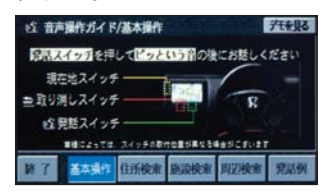

(画面は[基本操作]を選んだ場合)

音声操作ガイドには、以下の項目が あります。

- 基本操作
- 住所検索
- 施設検索
- 周辺検索

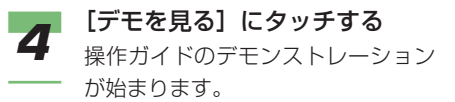

# <span id="page-25-0"></span>主な音声コマンドを確認する

主な音声コマンドの発話例を表示するこ とができます。

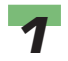

[発話]スイッチを押し、画面の にタッチする

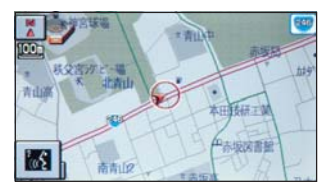

▼

音声操作のメニュー画面が表示され ます。

## (D) お知らせ

•[情報]ボタンを押し、[音声操作] にタッチしても、音声操作のメ ニュー画面を表示できます。

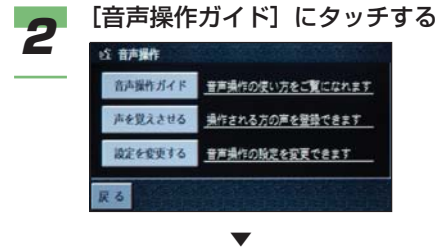

音声操作ガイドのメニュー画面が表 示されます。

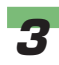

[発話例] にタッチする

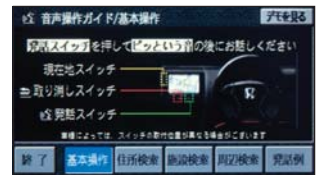

確認したい発話例のジャンルに タッチする **4**

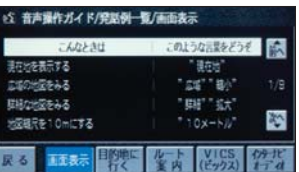

(画面は[画面表示]を選んだ場合) ジャンルごとの発話例一覧が表示さ れます。

発話例は次のジャンルに分類されて います。

- 画面表示
- 目的地に行く
- ルート案内
- VICS(ビックス)
- インターナビ、オーディオ

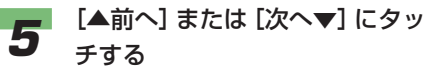

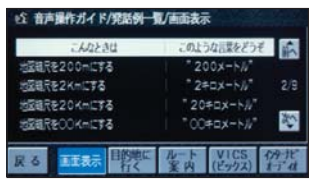

選んだジャンルの発話例一覧をスク ロールして見ることができます。

# 設定を変更する

<span id="page-26-0"></span>音声操作に関する設定を変更することが できます。

### ■設定を変更する

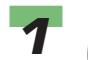

[発話]スイッチを押し、画面の にタッチする

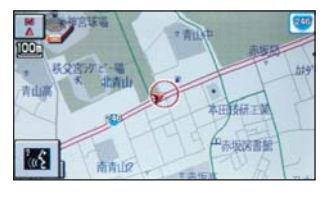

▼

音声操作のメニュー画面が表示され ます。

## (D) お知らせ

•[情報]ボタンを押し、[音声操作] にタッチしても、音声操作のメ ニュー画面を表示できます。

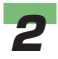

#### [設定を変更する]にタッチする

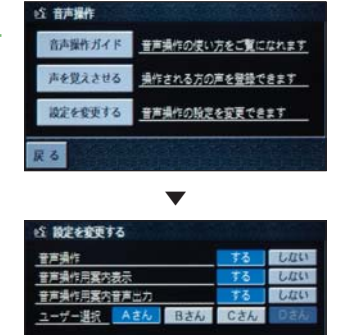

設定変更のメニューが表示されます。

ユーザー名の編集

変更したい項目の[する]または 「しない】にタッチする **3**

#### 音声操作

- [する] :音声操作をする
- [しない]:音声操作をしない

#### 音声操作用案内表示

- [する] :音声操作についての案内 が画面下部に表示される
- [しない]:音声操作についての案内 が表示されない

#### 音声操作用案内音声出力

- [する] :音声操作についての案内 を音声で行う
- [しない]:音声操作についての案内 を音声では行わない

戻る

## ■ユーザーを選択する

[声を覚えさせる]で登録してある声データ を、使用するユーザーに合わせて選ぶことが できます。

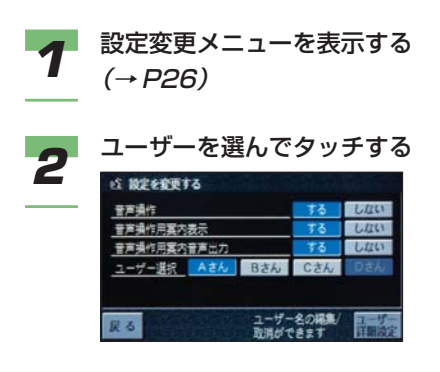

### ■ユーザー名を変更する

[声を覚えさせる]で登録した声データを、お 好みの名称に変更できます。

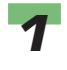

設定変更メニューを表示する  $(\rightarrow$  P26)

[ユーザー詳細設定]にタッチす る **2**

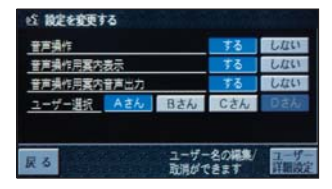

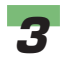

名称を変更したいユーザー名の [編集]にタッチする

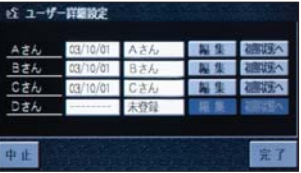

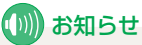

•[初期状態へ]にタッチすると、登 録した声データとユーザー名が消 去されます。

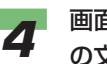

画面にタッチしてユーザー名 の文字を入力する

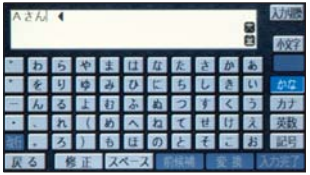

# (D)) お知らせ

• 文字入力のしかたは、本編「文字 入力のしかた」(P33)をご覧くだ さい。

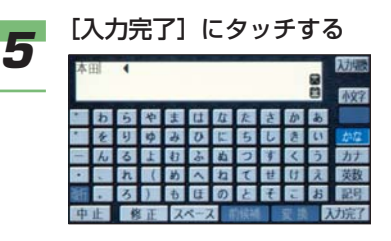

**6**

### [完了]にタッチする

声データの名称が変更され、設定変 更のメニュー画面に戻ります。

<span id="page-28-0"></span>音声コマンド(発話例)一覧

音声コマンドには、主に次のものがあります。各機能の詳細については本編をご覧くだ さい。

# (1)) お知らせ

•[×]は、簡単操作モードにない機能を示しています。また[○]は、標準操作モードと同じ コマンドで操作できます。

#### 基本操作

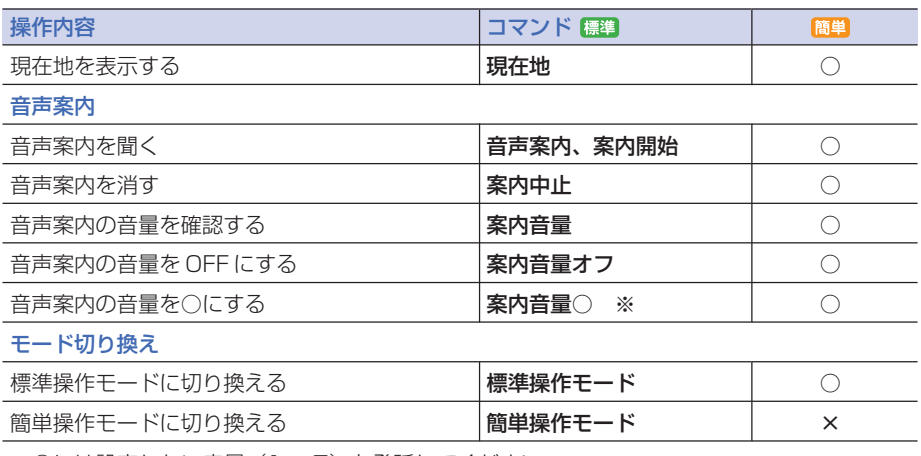

※ ○には設定したい音量(1~7)を発話してください。

#### 画面表示

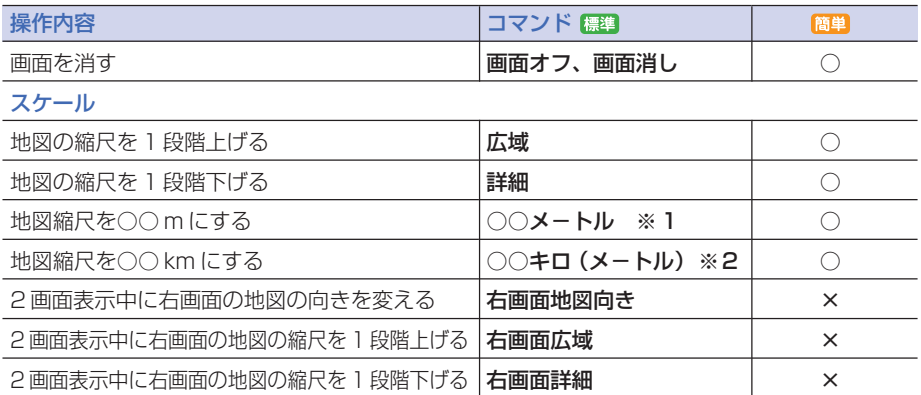

![](_page_29_Picture_257.jpeg)

※ 1 ○○には 10 、25 、50 、100 、200 、500 を発話して設定することができます。 ※ 2 ○○には 1 、2 、5 、10 、20 、50 、300 を発話して設定することができます。 ※ 3 簡単操作モードではルート上を走行中は自動的に表示されます。

#### よく行く地点/マーク

![](_page_30_Picture_251.jpeg)

※ 1 ○には、よく行く地点の番号を発話してください。

※ 2 名称(読み)を発話してください。

#### 目的地を探す/周辺施設を探す

![](_page_30_Picture_252.jpeg)

#### 周辺検索

![](_page_30_Picture_253.jpeg)

※ 1 電話番号、郵便番号は十、百、千などの桁情報は付けずに発話してください。 例:「3500」→正 "サン ゴー ゼロ ゼロ" 誤 "サンゼンゴヒャク" ※ 2 続けて検索したい施設コマンド (→ P38) を発話してください。

#### 目的地に行く

![](_page_30_Picture_254.jpeg)

#### 経由地

![](_page_30_Picture_255.jpeg)

※ 1 ○には、よく行く地点の番号を発話してください。

※ 2 くマーク名>は、 マークリストに登録しているマークの名称 (読み)や、 過去に目的地や経 由地にした施設名称(読み)を発話してください。

![](_page_31_Picture_231.jpeg)

## VICS を使う

![](_page_32_Picture_170.jpeg)

### ナビゲーションの設定をする

踏み切り案内を設定する/しない 合流案内を設定する/しない

![](_page_33_Picture_310.jpeg)

合流案内

○  $\circ$ 

#### インターナビ

![](_page_34_Picture_177.jpeg)

### ハンズフリー電話(電話をかける)

![](_page_34_Picture_178.jpeg)

※ 1 携帯電話に登録している読みがなを発話してください。

※ 2 マークリストに登録しているマークの名称(読み)を発話してください。

※ 3 QQ コールに登録しているときに操作できます。詳しくはHonda 販売店にご相談ください。

## オーディオ

![](_page_35_Picture_301.jpeg)

![](_page_36_Picture_267.jpeg)

※ 1 AMラジオを聞いているときに、オーディオ画面に表示される放送局名を発話してください。

※ 2 FMラジオを聞いているときに、オーディオ画面に表示される放送局名を発話してください。

※ 3 テレビを見ているときに、テレビ画面に表示される放送局名を発話してください。

※4 サウンドコンテナを聞いているときに、サウンドコンテナに録音されたくアルバム名称>、 <アーティスト名称> 、<曲名>を発話してください。 ただしサウンドコンテナのリスト画面にボイスマーク(図)が表示されている名称や曲名に 限ります。

→本編「アルバム、曲を検索する」P243

- ※ 5 ○○には、1~20 を発話して聞くことができます。CDチェンジャーでは操作できません。
- ※ 6 Honda 純正の CD チェンジャーを接続しているときに操作できます。
- ※ 7 ビデオ機器を接続しているときに操作できます。

# (D)) お知らせ

• 音楽を聞くときのコマンドは、聞いているオーディオ(ラジオ、音楽 CD、MP3、MD、サウ ンドコンテナなど)に合ったコマンドを発話してください。

## その他

![](_page_37_Picture_72.jpeg)

施設

- 都道府県名の欄に○がついているコマンドは、都道府県名の後に施設名を発話すると検索でき ます。 例) 栃木県ツインリンクもてぎ
- ●周辺検索の欄に○がついているコマンドは、周辺を検索できるコマンドの後に施設名を発話す ると検索できます。

例)近くのファーストフード店、この先のファミリーレストラン、目的地周辺のデパート

- ●履歴の欄に○がついているコマンドは、一度目的地や経由地に設定すると、次回からはその施 設名を話すと検索できます。(一部の施設を除きます。) ただし音声で操作できる施設は、目的地履歴リストにボイスマーク(図)が表示されている施 設のみです。→本編「履歴リストから探す」P70 例)ツインリンクもてぎ(以前、栃木県のツインリンクもてぎを目的地や経由地に設定した場合)
- 施設の「読み」を確認したいときは、施設をマークリストに登録すると、マークの編集画面で 確認できます。→本編「編集する」P54
- 施設の「読み」は、個人名称など、施設名称以外の読みで登録される場合もあります。
- マークリストや目的地履歴リストに同じ施設が登録されている場合は、同じ「読み」の施設と して、同一の 2 か所の地点が案内されることがあります。
- 施設のカテゴリやコマンドは、地図データの更新に伴い、変更されることがあります。

カテゴリ | コマンド 食事施設 ファーストフード ウェンディーズ ケンタッキー フライドチキン COCO(ココ)壱番屋 サーティーワン ハーゲンダッツ マクドナルド ミスタードーナツ モスバーガー 吉野家 ロッテリア ファミリーレスト ラン 藍屋 食事 都画府 | 周辺 | 履歴 県名 × × × × × × × × × × × × × × 検索 ○※ 1 ○※ 1  $\bigcap$  $\bigcirc$  $\bigcap$  $\bigcap$  $\bigcirc$  $\bigcirc$  $\bigcirc$ ○  $\bigcirc$  $\bigcap$ ○※ 1  $\bigcirc$ ○  $\bigcirc$ ○  $\bigcirc$  $\bigcap$  $\bigcap$  $\circ$  $\bigcirc$  $\circ$ ○  $\bigcirc$  $\bigcap$  $\bigcirc$  $\bigcirc$ カテゴリ コマンド 食事 都邇府 | 周辺 | 履歴 県名 × × × × × × × × × × × × × 検索  $\bigcap$  $\bigcirc$  $\bigcap$  $\bigcirc$  $\bigcap$  $\bigcap$ ○  $\bigcirc$ ○ ○  $\bigcirc$  $\bigcap$  $\bigcap$ ○  $\bigcirc$  $\bigcap$ ○  $\bigcap$  $\bigcap$  $\circ$ ○ ○ ○  $\bigcirc$ ○  $\bigcirc$ ガスト 餃子の王将 COCO′S (ココス) さと サンデーサン サンマルク シズラー ジョイフル ジョナサン ジョリーオックス ジョリーパスタ すかいらーく SKYLARK GARDENS (スカイラーク ※ 2 ルート沿いの施設を探すときは、操作できません。

※ 1 この種類に含まれるすべての施設をまとめて検索できます。

×

ガーデンズ) SKYLARK GRILL(スカイ ラーク グリル)

○

 $\bigcap$ 

38 | 音声コマンド (発話例) 一覧

あさくま エブリデイズ カーサ

× × ×

 $\bigcirc$  $\bigcap$  $\bigcap$ 

 $\bigcirc$  $\bigcap$  $\bigcirc$ 

![](_page_39_Picture_833.jpeg)

![](_page_40_Picture_274.jpeg)

![](_page_41_Picture_830.jpeg)

![](_page_42_Picture_817.jpeg)

![](_page_43_Picture_731.jpeg)

![](_page_44_Picture_276.jpeg)

![](_page_45_Picture_15.jpeg)

 $\overline{\mathsf{E}}$ 

 $\overline{\circ}$ 

![](_page_45_Picture_16.jpeg)

![](_page_46_Picture_15.jpeg)

 $\overline{E}$ 

 $\overline{\circ}$ 

![](_page_46_Picture_16.jpeg)

![](_page_47_Picture_15.jpeg)

 $\overline{E}$ 

 $\overline{\circ}$ 

![](_page_47_Picture_16.jpeg)

お車についてのお問い合わせ、ご相談は、まず、Honda販売店にお気軽にご相 談ください。

お問い合わせ、ご相談は、全国共通のフリーダイヤルで下記のお客様相談セン ターでもお受け致します。

本田技研工業株式会社 お客様相談センター

#### **フリーダイヤル イイフレアイオ 0120-112010**

受付時間 9:00~12:00 13:00~17:00 〒351-0188 埼玉県和光市本町8-1

所在地、電話番号などが変更になることがありますのでご了承ください。

お車に関してお問い合わせいただく際は、お客様へ正確、迅速にご対応させてい ただくために、あらかじめ、お手元にお車の車検証をご準備いただき、下記の事 項をご確認のうえ、ご相談ください。

①車検証記載事項

車両型式、車体番号、エンジン型式、登録番号、登録年月日

- ②車種名、タイプ名、走行距離
- ③ご購入年月日
- ④販売店名

![](_page_49_Picture_0.jpeg)

万一、異常や故障などの不具合が生じた場合は、 Honda 販売店で点検整備を受けてください。 各所在地、電話番号については、別冊の「サービス網一覧」 をご覧ください。

30SLAB00 00X30-SLA-B000

N Y 2000.2005.09.5 2005 本田技研工業株式会社